## CBO Bulletin Issue No.: NGA 20-016

## **MEDI-CAL WEBSITE UPDATED**

The State of California's website for verifying Medi-Cal eligibility (https://www.medi-cal.ca.gov/Eligibility/Login.asp) has changed. The new website for verifying Medi-Cal eligibility is [https://www.medi-cal.ca.gov.](https://www.medi-cal.ca.gov/) To verify Medi-Cal coverage for all clients, providers must use the new Medi-Cal eligibility verification website.

To verify clients' Medi-Cal eligibility using the new website, select **Providers** followed by **Transactions** from the dropdown menu**.**

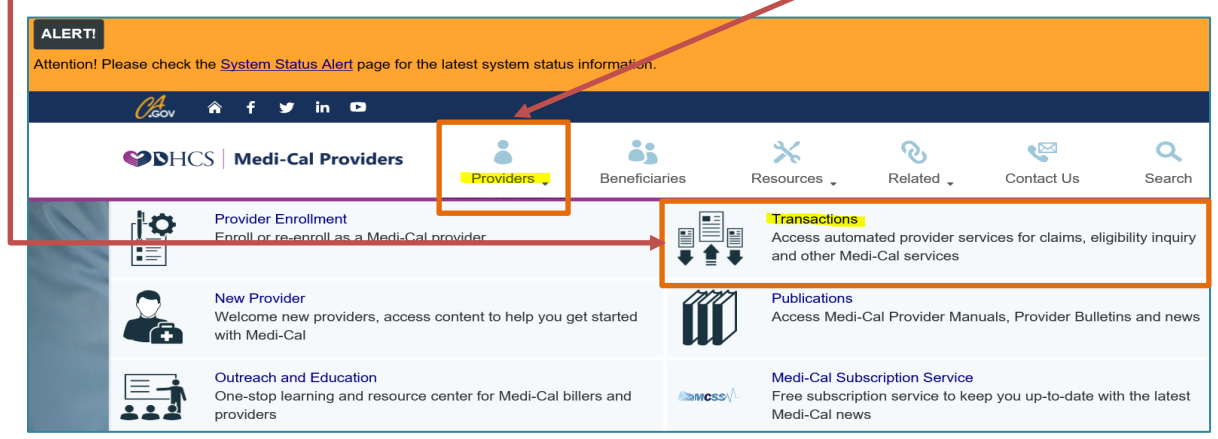

Providers will be directed to a login page. Enter your program's User ID (the service location's provider number with five (5) leading zeros [e.g., 000001234]), then enter your Provider Identification Number (PIN) as your password. Click **Login**.

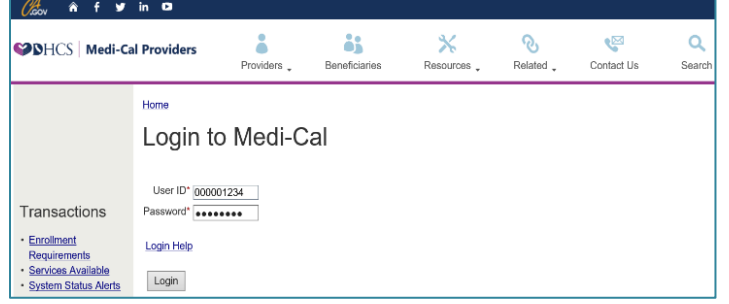

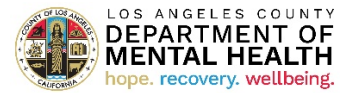

The **Transaction Services** screen will display once logged into the Medi-Cal Portal. Under the **Elig** tab, click **Single Subscriber** to begin the process of verifying a single subscriber's eligibility.

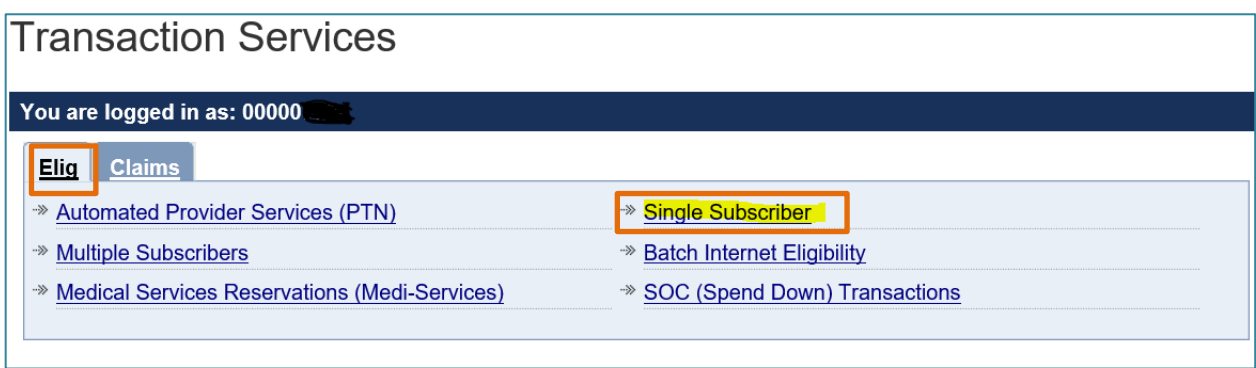

Enter the following information on the Medi-Cal Eligibility Verification form:

- Subscriber ID (Client Index Number [CIN] or Social Security Number)
- Subscribers Birth Date (MMDDYYYY)
- Issue date (Issue date from the Benefit Identification Card [BIC] or today's date)
- Service date (Date of Service)

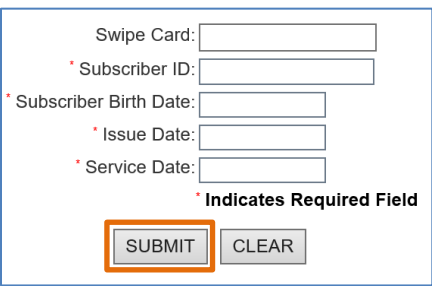

Click **SUBMIT** to receive an eligibility response.

Medi-Cal requires eligibility to be verified on the date of service. Once eligibility is verified, place a copy of the eligibility verification response in the client's financial record. Ensure that all clients have been financially screened and that their financial screening information is current and correct.

As a reminder, the Automated Eligibility Verification System (AEVS) is still available at 1 (800) 456-AEVS. AEVS is an interactive voice response system that allows providers to verify the subscriber's Medi-Cal eligibility by touch-tone telephone. When verifying eligibility using AEVS, complete the AEVS Response Log to document the verification. Include the log in the client's financial record. The AEVS Response Log is located on the Medi-Cal website at the link below:

[https://files.medi-cal.ca.gov/pubsdoco/publications/masters-mtp/Part1/aevtrn1form.pdf.](https://files.medi-cal.ca.gov/pubsdoco/publications/masters-mtp/Part1/aevtrn1form.pdf)

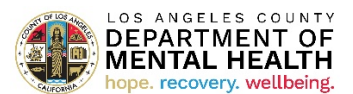